## General Settings - Server Locale and Time Zone

You can define the **system locale** to automatically display the following values in your Joget DX system:

- $\bullet$  timezone
- language
- date format

By setting the System Locale and Using Locale Date Format checkbox, you can control how date and language is presented system-wide.

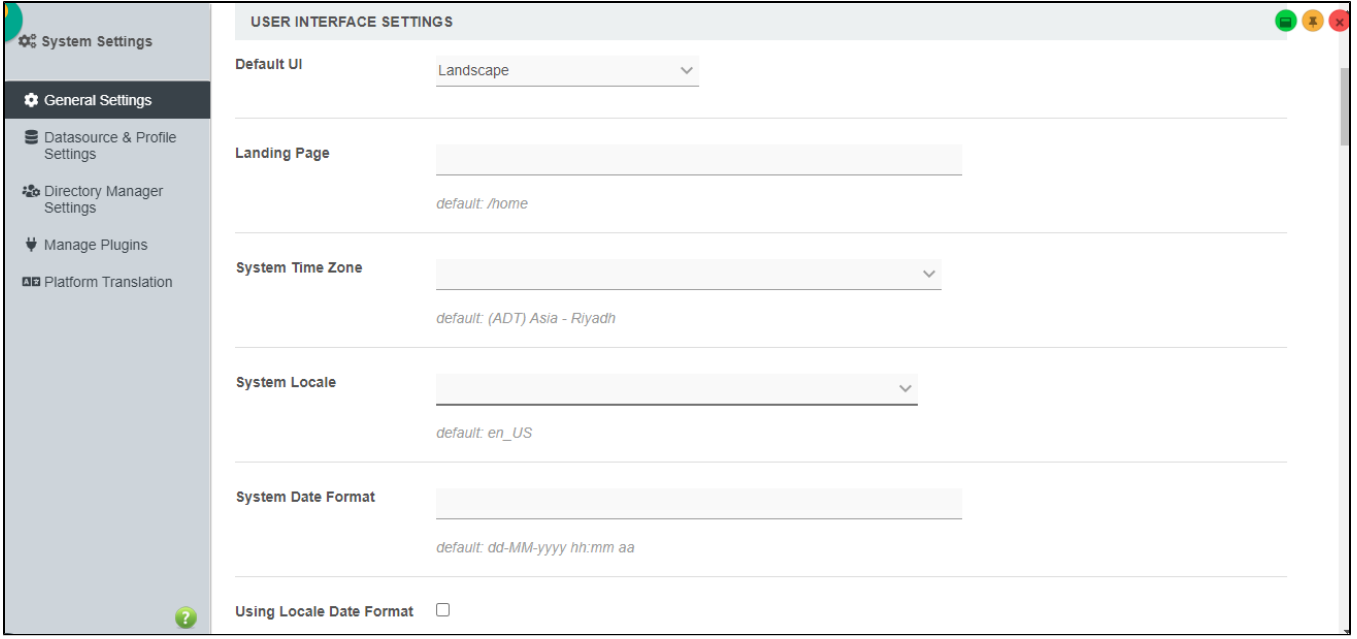

## Figure 1: System Settings showing User Interface Settings

## How locale date format is determined?

Locale date format is retrieved using the underlying Java library Joget DX runs on.

- <https://github.com/jogetworkflow/jw-community/blob/8.0-SNAPSHOT/wflow-commons/src/main/java/org/joget/commons/util/TimeZoneUtil.java#L128>
- <https://docs.oracle.com/javase/10/docs/api/java/text/SimpleDateFormat.html>
- <https://docs.oracle.com/javase/10/docs/api/java/util/Locale.html>

Here's a quick comparison by using the default Expenses Claim app on the "Created" column with no formatter used at all.

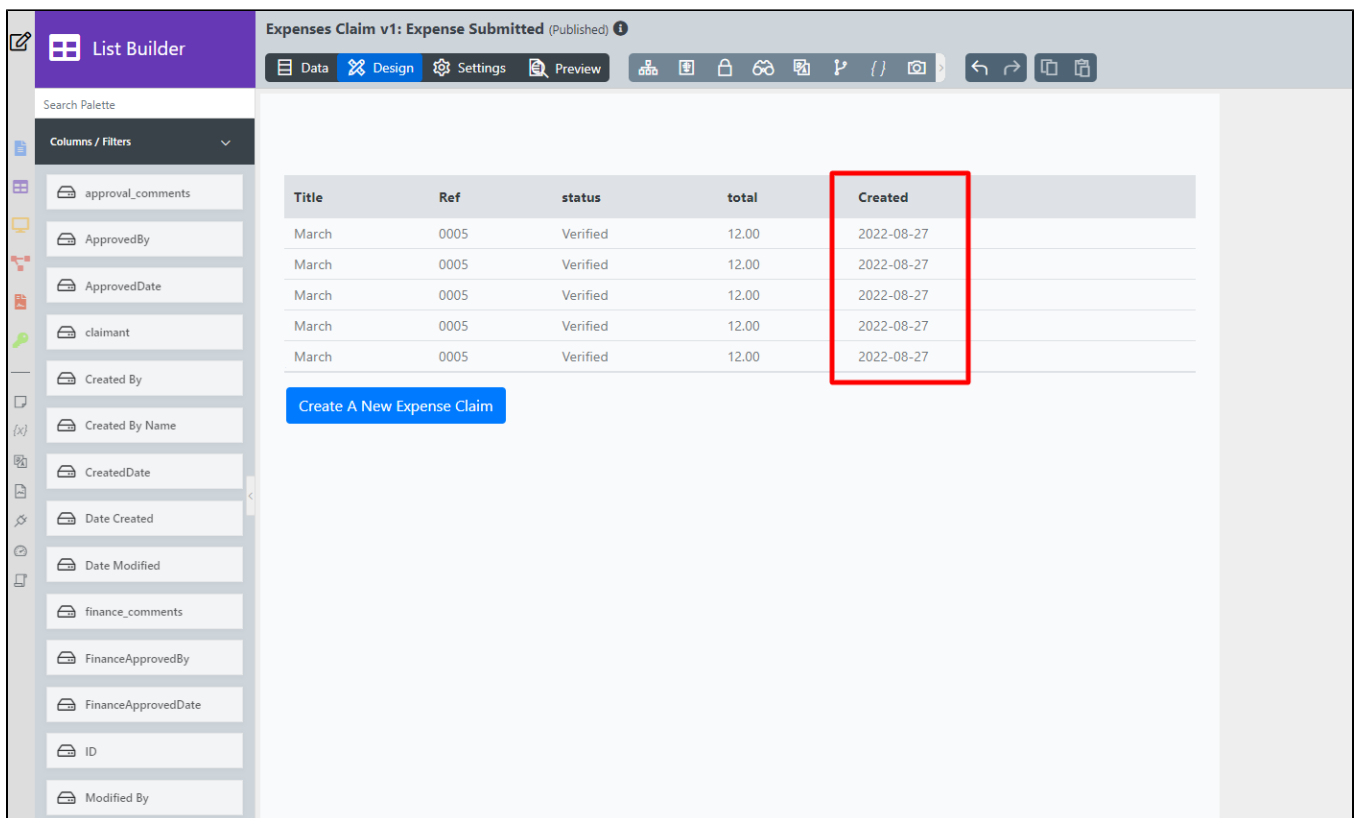

Figure 3: dateCreated is platform default column that will follow system locale format set

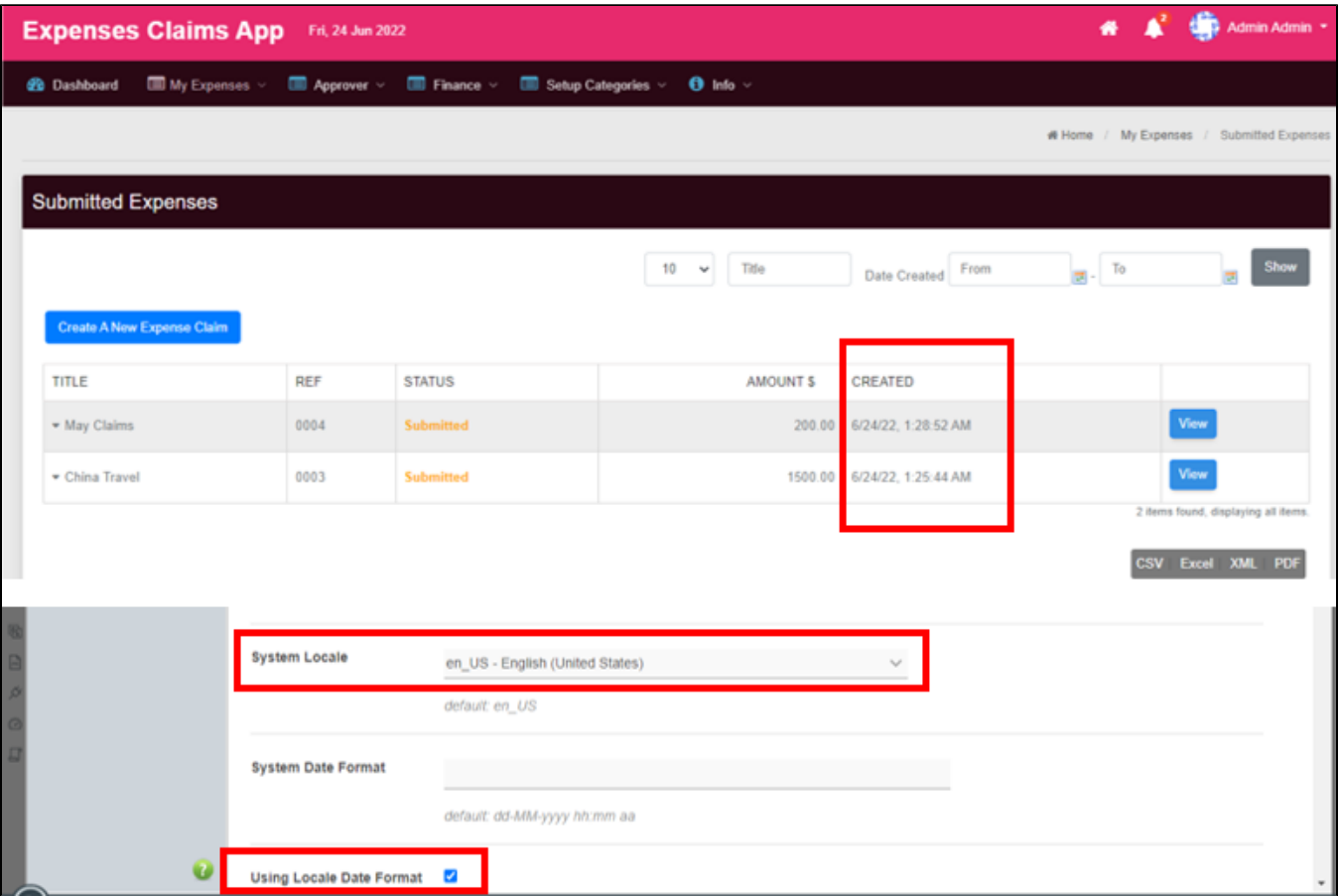

## Figure 3: List using en\_US locale where date displays as mm/dd/yyyy.

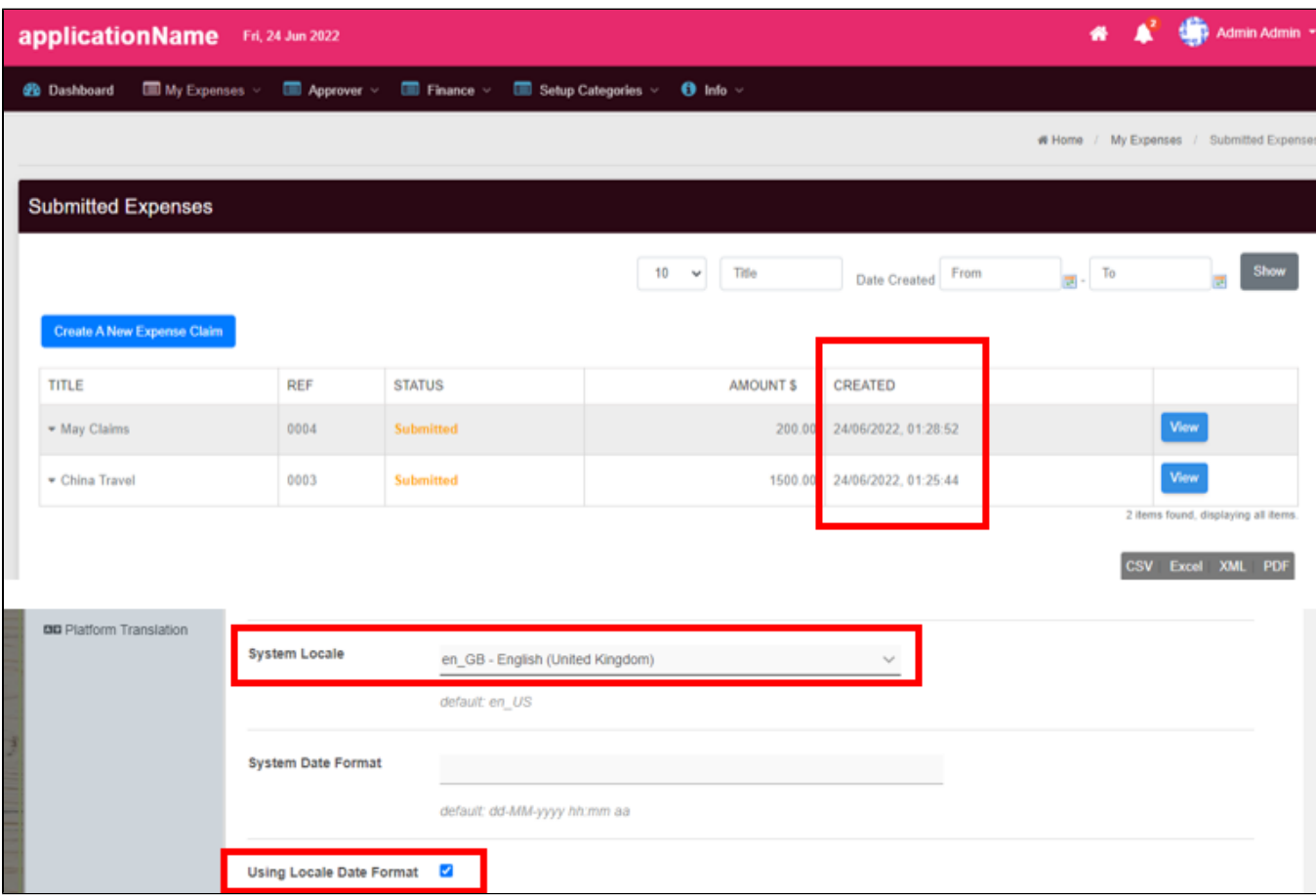

Figure 4: List using en\_GB locale where date displays as dd/mm/yyyy.

This is the list of elements/modules but not limited to that may be influenced by locale settings.

- **[Date Picker](https://dev.joget.org/community/display/DX8/Date+Picker)**
- [Date Formatter](https://dev.joget.org/community/display/DX8/Date+Formatter)
- $\bullet$  [Inbox Menu](https://dev.joget.org/community/display/DX8/Inbox+Menu)
- [Universal Inbox Menu](https://dev.joget.org/community/display/DX8/Universal+Inbox+Menu)
- **[Process Monitoring](https://dev.joget.org/community/display/DX8/Monitoring+Apps)**
- **[Process Status Menu](https://dev.joget.org/community/display/DX8/Process+Status+Menu)**
- **Case [List Inbox Menu](https://dev.joget.org/community/display/DX8/List+Inbox+Menu)**
- $\bullet$  [JSON API](https://dev.joget.org/community/display/DX8/JSON+API)

Relevant Attributes: System Time Zone, System Locale, System Date Format

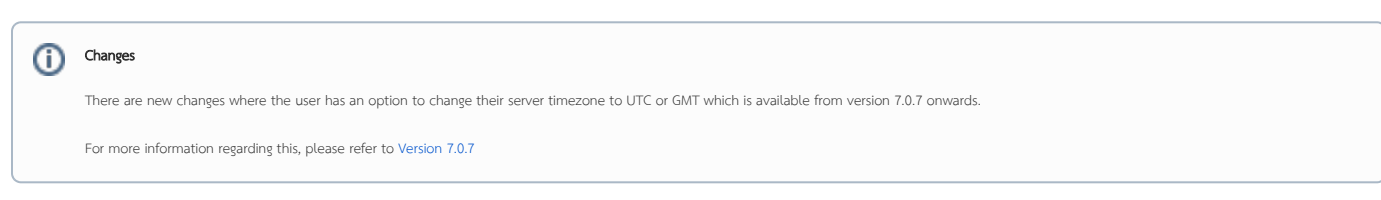